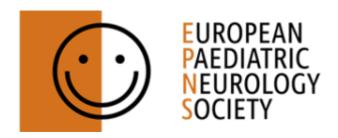

## **EPNS Moodle Platform User's Manual**

- 1.- Login into EPNS member's Area with your credentials
- 2.- Click EPNS Moodle button

#### **EPNS Members Area**

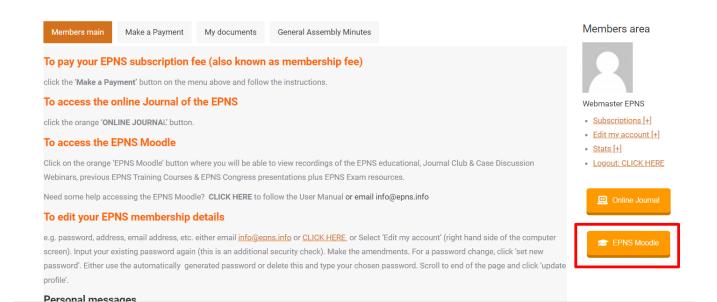

## 3.- Access to the EPNS Courses Platform

If it is the first time you access the platform, simple steps must be done.

The first time you access to the platform, yo must click in EPNS Access:

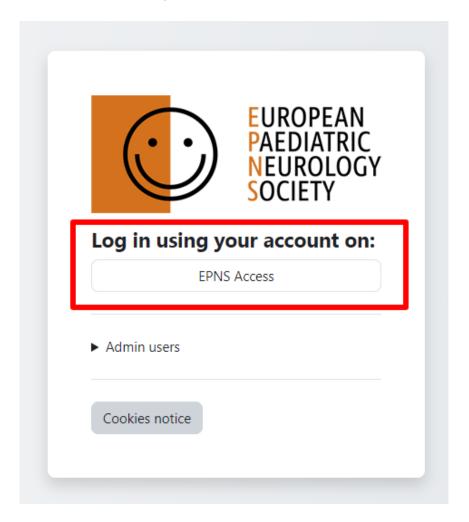

Once you have clicked you will receive a confirmation email to validate your EPNS Moodle Platform account. If you don't receive this email in a couple of minutes, please check your spam folder.

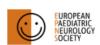

Home EPNS Webinars EPNS Exam EPNS Education and Training ▼ EPNS Science and Research ▼

Log in

## **EPNS Moodle Platform**

An email should have been sent to your address at It contains easy instructions to complete your registration.

If you continue to have difficulty, contact the site administrator.

## EPNS\_Moodle\_Platform: EPNS Moodle Platform: account confirmation > Inbox ×

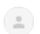

Admin User (via EPNS Moodle Platform) <noreply@courses.epns.info>

to me 🕶

Hi,

A new account has been requested at 'EPNS Moodle Platform' using your email address.

To confirm your new account, please go to this web address:

https://courses.epns.info/auth/oauth2/confirm-account.php?token=hDt94dMxnu==&usernam=

In most mail programs, this should appear as a blue link which you can just click on. If that doesn't work, then cut and paste the address into the address line at the top of your web browser window.

If you need help, please contact the site administrator,

Admin User

webmaster@courses.epns.info

If you did not do this, someone else could be trying to compromise your account. Please contact the site administrator immediately.

Just click (or copy/paste) the confirmation link in the next 30 minutes.

Once you visit this link, you will redirect to your profile in the EPNS Moodle Platform. You must fill at least the mandatory fields (name, surname and check email).

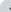

Preferences / Edit profile

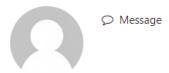

Expand all

?

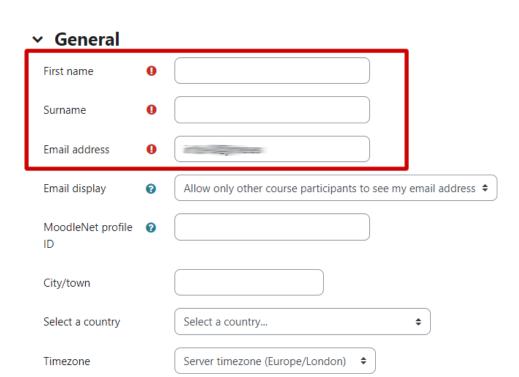

And if you wish, fill the rest of the fields and click the Update profile button.

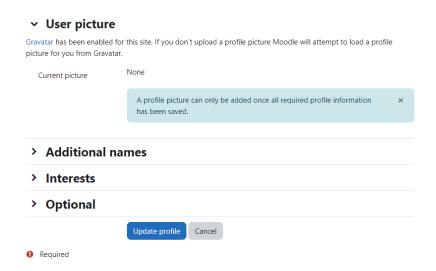

At this point you will be redirected to your advanced profile setup. You can customize your profile as you want.

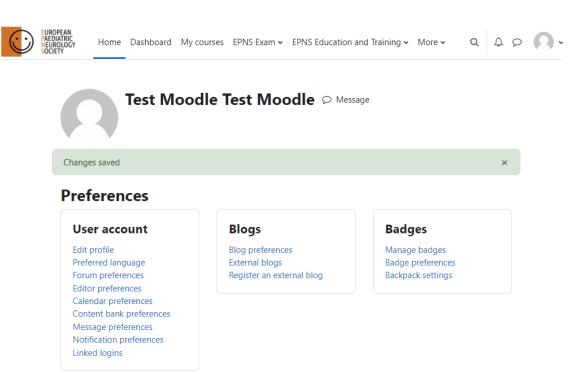

## 4.- EPNS Moodle sections

#### 4.1.- Home

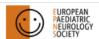

Home Dashboard My courses EPNS Webinars EPNS Exam More ▼

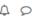

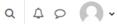

## Welcome, Jose Maria! 👏

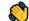

## Welcome to the EPNS Moodle Platform

## **Upcoming EPNS Webinars**

5pm CET on 2nd & 4th Wednesday monthly

- 13 September 2023: Educational: Cerebral venous thrombosis diagnosis and multidisciplinary management
- 27 September 2023: Case Discussion: to be confirmed
- 11 October 2023: Educational: Clinical and investigational approach of a floppy infant
- 25 October 2023: Journal Club: functional neurological disorders
- 11 November 2023: Educational: A practical approach to the child with abnormal eye movements
- 22 November 2023: Case Discussion: to be confirmed
- 13 December 2023: Educational: Genetic testing: what a Paediatric Neurologist should know about choosing the right test and interpreting the results

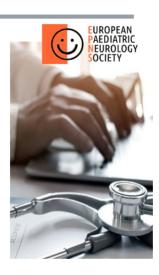

## **Upcoming EPNS Events**

- 2024: EPNS Training Courses: Ferrara, Italy:
  - 26-27 February 2024: Acute neurology
  - 28-29 February 2024: Neurophysiological investigations
- 18-21 September 2024: EPNS Masterclass: Cambridge, UK
- 17-18 October 2024: EPNS Research Meeting: Ljubljana, Slovenia
- 2025: EPNS Training Courses: Ferrara, Italy
- 8-11 July 2025: EPNS Congress: Munich, Germany
- 2026: EPNS Training Courses: Ferrara, Italy
- 2026: EPNS Research Meeting: Thessaloniki, Greece

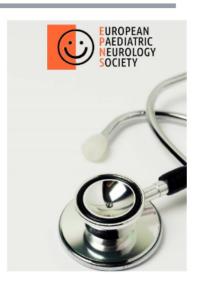

## **Courses categories**

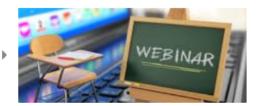

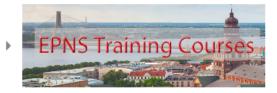

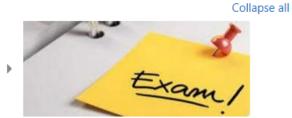

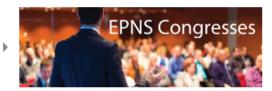

This is the home page of the platform. In this page you will see the Site announcements and all contents classified in categories of courses.

#### 4.2.- Dashboard

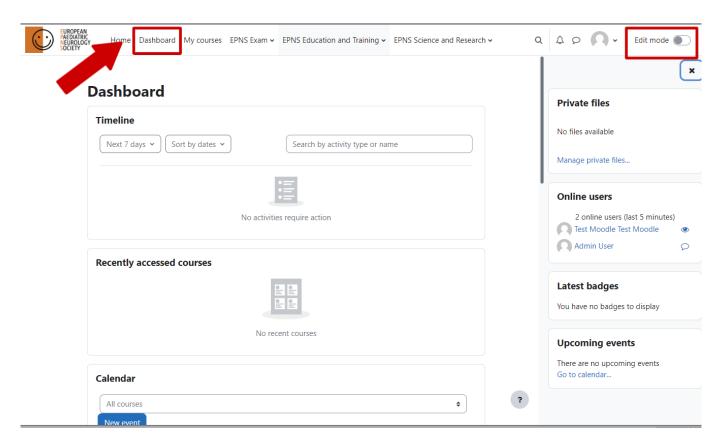

Dashboard is a custom section where you could view your last activity, calendar of activities that could be programmed in this platform, and other functionalities.

If you want to customize your dashboard you need to activate the "Edit mode" button (upper right corner) and add, modify or delete blocks.

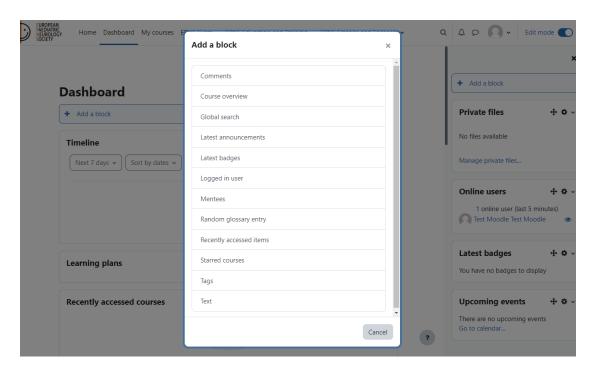

## 4.3.- My courses

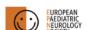

Home Dashboard My courses EPNS Exam • EPNS Education and Training • EPNS Science and Research •

## My courses

#### Course overview

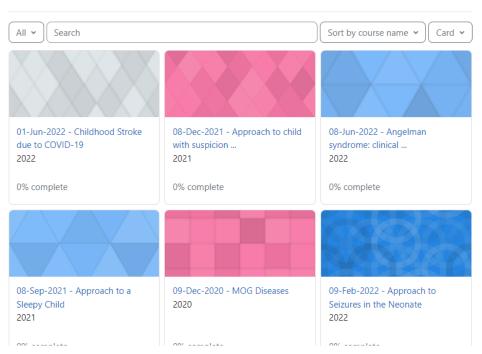

This is the section where you could access all courses you are enrolled in. Is possible that you need to wait 5 minutes before these courses appear in this section. If you don't see these courses, please, contact with <a href="mailto:webmaster@courses.epns.info">webmaster@courses.epns.info</a>.

## 4.4.- Navigation menu

In this section you could navigate in the content selecting the wished category.

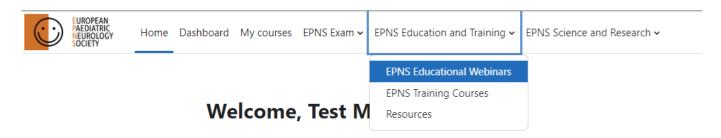

Each category have courses.

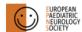

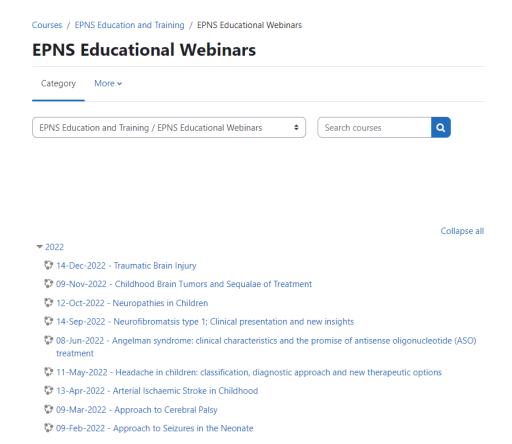

If you want to access, just click the course you want and you could view all published contents. (p.e. 11-May-2022)

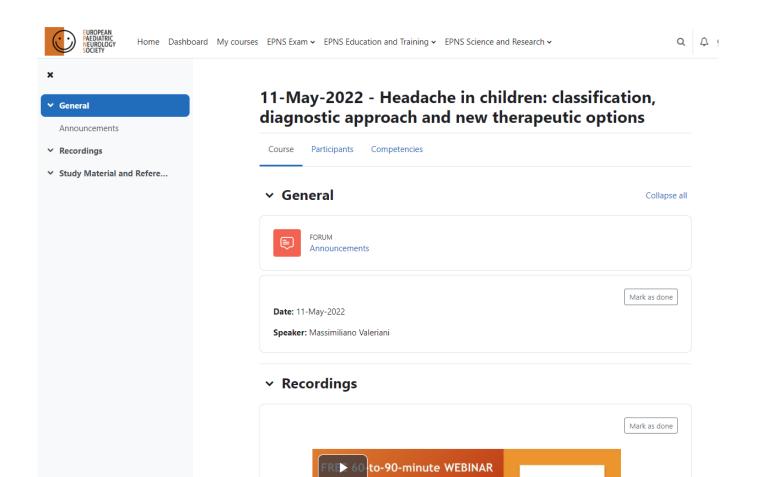

If you want to take in account visited content, just click on "Mark as done" each section you finish.

Wednesday 11 May 2022 17:00 CET

## 5.- Search contents

If you want to search content in the platform, just click in the search button and type your query

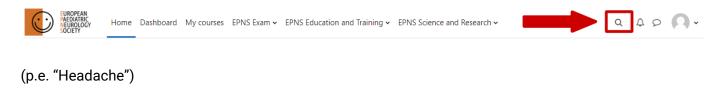

Home Dashboard My courses EPNS Exam ▼ EPNS Education and Training ▼ EPNS Science and Research ▼

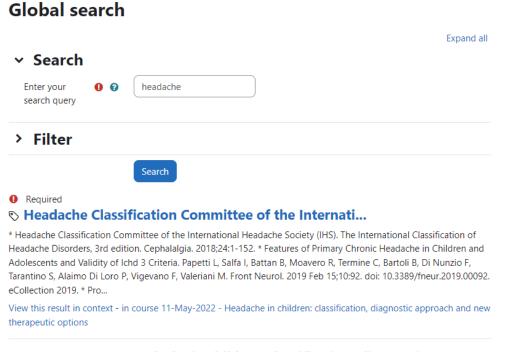

# 11-May-2022 - Headache in children: classification, diagnostic approach and new therapeutic options

Headache in children: classification, diagnostic approach and new therapeutic options

View this result in context - in course 11-May-2022 - Headache in children: classification, diagnostic approach and new therapeutic options